# بسم الله الرحمن الرحيم

الجمهورية اليمنية- صنعاء جامعة المستقبل كلية علوم الحاسوب **(IT**

# درس هاااااااام جدا : **Validation Controls**

# **ASP.NET**

Email:-nabil299@gmail.com

سيعالفهائع سد  $www.sao1d.a.ee$ 

**:**

من اهم العمليات التي تحملها صفحات الويب على عاتقها هي استخلاص البيانات من المستخدم ليتم فيما بعد غالبا حفظها في قاعدة بيانات .. ارتبطت عملية الحصول على البيانات من المستخدم بعملية التحقق من البيانات قبل حفظها في قاعدة البيانات حتى نتجنب المشاكل فيما بع*د*.

من المفضل أن تتم عملية التحقق على جهاز المستخدم Client-Side عن طريق أكواد جافا **PostBack (JScript )**

**.. PostBack** والجواب:- هي عملية العودة الى السيرفر والرجوع الى المتصفح (المستخدم) أذا لم يحدث خطا في الصفحة.

لكن عملية التحقق لا يجب أن نكتفي بأن تقوم في ال Client-Side فقط ..تخيل مع*ي* أن مستخدم الصفحة التي يجب أن نتحقق من البيانات عليها قبل حفظها لديه خلفية عن الويب وقام بحفظ نسخة من الصفحة على جهازة وقام بتحريرها وحذف منها كود الجافا سكريبت **JScript Server-Side Validation .**

طبعا كتابة أكواد التحقق يدويا أمر متعب سواع كانت أكواد جافا سكريبت أم أكواد ASP.NET **Validation controls** تضعها على الصفحة وتربطها بالأداة التي تريد إجراء التحقق عليها.

يمكنك بواسطة هذه الأدوات التأكد من وجود بيانات أو مقارنتها ببيانات أخرى أو حتى تقييدها بقواعد معينة.. كل هذه الأدوات تدعم التحقق على الخادم والتحقق على على السيرفر وذلك بشكل افتراض*ى.*. واذا منع المستخدم متصفحة من تنفيذ أكواد الجافا سكريبت سيكون التحقق **.**

#### **Validation controls :**

**ToolBox Validation tab** و عددها ستة أدوات . تستخدم للتحقق من مدخلات المستخدم كالتحقق من ان لا يترك الحقل فارغا ٍ أو ان تكون القيمة عدد صحيح أو حتى اكبر من قيمة معينه..وإن فشلت العملية فإنـها تمنـع الصفحة من عمل PostBack وتظهر رسالة خطأ **.**

هذا ملخص عن الادوات إلى ان يأتي التفصيل لاحقا<del>.</del> **RequiredFieldValidator : -- . Submit** 

ـالأداة **: RangeValidator تتحق**ق من أن القيمة التي تحملها الأداة تقع في مدى معين <u>..بين تاريخين ..رقمين ..أو حتى حروف..</u>

**-- CompareValidator :**  ..تساوى ..أكبر من وتساوى .. أصغر من وتساوى... قيمة ثابته تحددها أنت أو حت*ى* قيمة<br>تحملها أداة أخرى .. كما يمكنها أن تتأكد من أن الأداة تحمل نوع معين من البيانات أعداد **.**

**-- RegularExpressionValidator :**  <mark>تعبيرا معينا تحدده أنت سابقا ..كأن تك</mark>ون بريد إلكترون*ي* مثلا او حتى رقم تليفون..

**-- CustomValidator JScript .. ASP.NET** لم تفيدك الأدوات الأخر *ي*.

**-- ValidationSummary :**  ملخص لكل عمليات التحقق الفاشلة.

يجدر الإشارة إلى إمكانية استخدام أكثر من أداة تحقق على أداة واحدة ..وكما ستعلم لاحقا أنك لو استخدمت الاداة RangeValidator مثلا مع textbox فإن عملية التحقق ستنجح لو كان ال textboxهفار غا لأنه ببساطة لا توجد بيانات للتحقق منها.. وهنا تظهر الحاجة ال*ي* استخدام **. RequeredFieldValidator**

لا**حظ ان أكثر الأدوات التي تستخدم أدوات التحقق معها هي الأداة.. textbox كما انـه يمكنك InputText DropDownList value InputText DropDownList**  عكس ال textboxوالتي تتم عملية التحقق فيه على الخاصية .. text لذلك إن حاولت إستخدام ادوات التحقق على DropDownList مثلًا لا تنس*ى* أن تعط<sub>ى</sub> قيمة للخاصية **.. Value** 

**CheckBox RadioButton** شيء منطقي وبديهي.

عملية التحقق: <mark>The Validation Process</mark><br>يمكنك ان تقيم عملية التحقق بطريقتين طريقة اوتوماتيكية حيث تتم عملية التحقق عند الضغط **Submit Submit True) CausesValidation false CauseValidation** لا توجد أدوات تحقق عليها وإذا كانت true يتم التحقق من الأدوات على النموذج إذا حدث إي خطأ تظهر الرسائل للمستخدم.

لاحظ أن العمليات الأوتوماتيكية تعتمد على وقوع حدث النقر لزر له الخاصية **postback true CausesValidation TextChanged**  وكتابة أكواّد بناء على النواتج.

بعد المقدمة التي تعرفنا فيها على أهمية التحقق من مدخلات المستخدم ..وتعرفنا أيضا على

وظيفة كل أداة من تلك الأدوات بش*ى*ء من الإيجاز الشديد ........ دعنا نتعمق.<br>BaseValidator فن الأدوات ValidationControls من الفئة على الأعضاء المشتركة لجميع الأدوات وبدراستها نوفر الكثير من التكرار..

**BaseValidator : . ControlToValidate : --**

**: Display:**

- **Static :**
- **. Dynamic :**  وقوعها سيتم إزاحة الأدوات التي بجانبها بالمقدار اللازم لطول الرسالة. ربما تبدو هذه الوضعية مناسبة ..لكن احذر منها خاصة اذا كانت صفحتك مملوءة بجداول أو أدوات **.**
	- **None : Postback !! . postback . ValidationSummary**

--الخصيصة : Enabled لتحدد إذا كانت الادة ستقوم بع*م*لها كأداة تحقق أم أنها لن تع*م*ل **false . True** 

**ErrorMessage : -- String . ValidationSummary**

**Text : --** في حالة فشل عملية التحقق. **(ErrorMessage) Text**

ـ-الطريقة (ا**لوظيفة : (IsValid)**) تستخدم بشكل أسا*سى* ف*ى* الكواليس للتحقق من كون<br>العملية فشلت أم نجحت <sub>ـ.</sub>ربما تتساءل إذا كانت تستخدم بشكل أساس*ى* خلف الكوالس ـ.لماذا لم

**! Privat Function() ..**  أكيد لم تخطئ ميكروسوفت ..تابع معي: اذا كا*ن* لديك صفحة ويب تقوم بصرب القيمة في صندوق النص في العدد 10 وإظهار الناتج في أداة .. Label هنا يجب التحقُّق من أن المستخدم يدخل قيم رقمية وإلا سيظهر خطأ أثناء الوقت التشغيل **RunTime** إذا ادخل قيمة نصية . فإذا أدخل المستخدم قيمة نصية وضغط على الزروكان التحقق في جهة المستخدم Client-Side Validation متاح فلن يسمح **. postback** جهة المستخدم غير متاح فإن الادة وللأسف ستسمح للزر بع*مل postback* وللأسف سيتم ت**نفيذ كود الضرب الموجود ف***ى* **الزر مع اظهار رسالة الخطأ (ما فائدتها إذا..را لذلك وبما أنك لا<br>تضمن أن يكون التحقق فى جهة المستخدم متاح ستعتمد على التحقق فى جهة السيرفر وستقع** في المشكلة السابقة .. لذلكَ عليك أولا وقبلُ كتابَّة الكود الخاصِّ بعملية الضرب أن تتحقق إذا كانّت عملية التحقق الت*ى* تقوم بها الادة نجحت أم فشلت . لذلك ستختبر القيمة التى تعمود بها<br>الوظيفة IsValid() فإن كانت true ننفذ الكود وإن كانت false لا نريد منه أن ينفذ لنا شيء لذلك سيكون كود حدث النقر للزر يشبه التالي<del>.</del>

#### **If Validator.IsValid Then Label1.Text = TextBox1.Text \* 10 EndIf**

**ID . Validator**

في الحالات المشابهة :لن تختبر القيمة التي تعود بها الوظيفة IsValid() لكل أداة على حدى لذلك ستستخدم الوظيفة **IsValid**() للصفحة والتي تعود بالقيمة true اذا لم يكن هناك أي عملية تحقق على الصفحة فاشلة وتعود بالقيمة false اذا كانت هنا على الأقل أداة تحقق فشلت ع*م*لية التحقق بها.

ـ-هناك بعض الخصـائص مثل ForeColor و BackColor و jont وغيرها من<br>الخصـائص الت<sub>ـ2</sub> ليس لـها علاقة مباشرة بأدوات التحقق ولكن لـها علاقة بـالأدوات بشكل عام . لذلك سنناقشها في النهاية مع بعض الأشياء الأخرى تحت عنوان ((اللمسة الجمالية.)) **RequiredFieldValidator :**

هي ابسط الأدوات تتحقق من أن الأداة التي ترتبط بها ليست فارغة أو تحتوى على مسافات فقط في هذه الحالة تفشل الع*م*لية اما اذا كانت تحتوى بيانات فإن العملية تعبر بكل سلام.

وهناك خاصية لها ت*سمى InitialValue* فإذا حددت لهذه الخاصية قيمة ..فإن عملية التحقق تفشل اذا ادخل المستخدم نفس البيانات اللت*ي* حددتها انت ف*ي* الخاصية InitialValue وتنجح العملية اذا ادخل اى قيمة أخرى أو حتى ترك الحق فا*ر*غ.<br>وكمثال لهذه للاداة:-

**<asp:TextBox runat="server" ID="Name" />** *<asp:RequiredFieldValidator runat="server" Cont***rolToValidate="Name" Display="dynamic">Name is required </asp:RequiredFieldValidator>**

**Submit "Name is required" name ..**

وترى هذا المثال واضحا عند التسجيل في المنتديات مثلا.. حيث حقل إسم المستخدم مثلا لا

# يجب أن يترك فارغا .<br><mark>ثانيا الأداة: RangeValidator</mark>

تتحقق من أن القيمة التي تحملها الادة المرتبطة بها تقع بين مدى معين. **:** --الخصيصة Type والتي تحدد نوع البيانات التي ستتحقق الأداة من وقوعها بين مدى معين **Currency, Date, Double, Integer, and String.**

**. MinimumValue -- MaximumValue -- .**

و هذا مثال للأداة:

**<asp:RangeValidator runat="server" Display="dynamic" ControlToValidate="DayOff" Type="Date" MinimumValue="08/05/2005 MaximumValue="08/20/2005>Day Off is not within the valid range </asp:RangeValidator>**

حيث تتحقق الأداة من أن التاريخ المدخل ال*ى* الحقل **DayOff ي**قع ف*ى* المدى من ٥ اغسطس<br>٢٠٠٥ إلى 20 اغسطس ٢٠٠٨ وإلا يظهر رسالة تدل على ان التاريخ غير مقبول ولا يقع ۲۰۰۰ إلى 20 **.**

### **CompareValidator :**

تتحقق هذه الأداة من كون البيانات التي تحملها الأداة المرتبطة بها أكبر من ..أصغر من ..تساو*ً ى*..أكبر من وتساوى .. أصغر من وتساوى... قيمة ثابته تحددها أنت أو حت*ى* قيمة<br>تحملها أداة أخرى .. كما تتأكد من أن الأداة تحمل نوع معين من البيانات أعداد صحيحة مثلا.

د.<br>!!<br>!! وتستخدم عند التسجيل في المنتديات للتحقق من ان حقل كلمة المرور وحقل التحقق من كلمة المرور يحملان نفس القيمة .... وايضا للتحقق من أن تاريخ الميلاد أقل من تاريخ التسجيل!!

من أهم **خص**ائصها: سكما <mark>في أختها The RangeValidator لها الخصيصة Type والتي تحدد نوع البيانات -</mark> الت*ي* ستتحقق الأداة من ادخالها في الحقل.. كما تحدد نوع البيانات الت*ي* ستتم مقارنتها **Currency, Date, Double, Integer, and String .**

يا حبيبي.. قد تتساءل لم نحدد نوع البايانات فإذا أردنـا أن نتحقق مثلا من أن القيمة في صندوق النص ١ أكبر من القيمة في صندوق النص ٢ ولم نحدد نوع البيانات في الخصيصة type سنحصل على نفس النتيجة.

تنويه : بهذا الإعتقاد قد أخطأ*ت..* جرب معي تطبيق فيه صندوفين نص وأداة CompareValidator لها الخصائص التالية

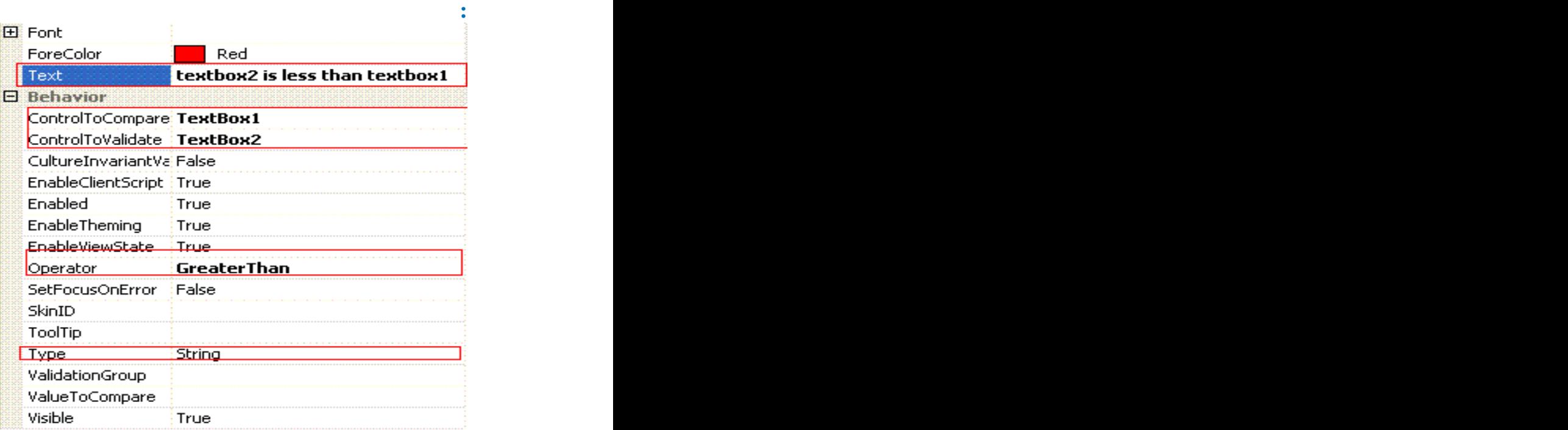

 **String Type** Integers وهذا سينتج عنه خطأ فظيع .. فقط تابع.<br>تذكر أن الهدف من تطبيقنا هو التحقق من أن القيمة ف*ي* صندوق النص ٢ أكبر من القيمة ف*ي* صندوق النص ١.<br>الآن نفذ مشروعك واكتب ف*ي* صندوق النص الأول القيمة " ٩" وصندوق النص الثاني القيمة ١١٨'' الآن سيظهر خطأ على الأداة لأن القيمة في الصندوق الثاني أقل من القيمة في الصندوق الأول وهذا الطبيعي

الآن اكتب في صندوق النص الأول القيمة " • • ا " وصندوق النص الثاني القيمة " ٩ " ماذا تتوقع ؟ **!** 

تتوقع ظهور رسالة خطأ على الأداة .. تفكيرك منطقي وسليم ولكن سيحدث عكس هذا ..حيث سيعبر التحقق بسلام ولن تظهر أي مشكلة.**.** 

السبب هو أنك حددت القيمة <mark>string للخاصية type ل</mark>لأداة حيث ستعامل أداة التحقق القيم ف*ى*<br>صناديق النصوص على انها حروف فستقرأ أداة التحقق القيم من اليسار وتقارن قيمة بقية وستجد أن التسعة أكبر من الواحد فتعتبر أن القيمة في الصندوق الثاني أكبر منها في الصندوق **.**

لذا احذر وتعامل مع الخاصية type وانت تعلم قيمتها ومن يعلم اذا كنت في المثال السابق

**.. ValueToCompare --** التي تحملها الأداة المرتبطة بها.

**ControlToCompare --** ا<mark>لتي تحمل</mark>ها الادة المرتبطة بها...

وتستخدم واحدة منهما فقط

**Operator -- DataTypeCheck Equal, NotEqual, GreaterThan, GreaterThanEqual, LessThan, LessThanEqual, and**

**DataTypeCheck** المدخل في الأداة المرتبطة بـها هو نفسة نوع البيانات المحدد في الخصيصة Type وإلا تفشل عملية التحقق

وكمثال على الأداة:

**<asp:CompareValidator runat="server" Display="dynamic" ControlToValidate="Age" ValueToCompare="18" ErrorMessage="You must be at least 18 years old" Type="Integer" Operator="GreaterThanEqual">\* </asp:CompareValidator>**

يتحقق من أن القيمة التي تحملها الأداة المرتبطه بها أكبر من أو تساوى ١٨وإلا يظهر فشل في **.**

است المناس المناس المناس المناس المناس المناس المناس المناس المناس المناس المناس المناس المناس المناس المناس<br>المناس المناس المناس المناس المناس المناس المناس المناس المناس المناس المناس المناس المناس المناس المناس المنا<br>

**<asp:CompareValidator runat="server" ControlToValidate="Password2" ControlToCompare="Password" ErrorMessage="The passwords don't match" Type="String" Display="dynamic"> </asp:CompareValidator>**

يتحقق من أن القيمة التي يحملها صندوق كلمة المرور الأول يساوى صندوق كلمة المرور **.**

## **RegularExpressionValidator Control :**

هذه الأداة تعد أقوى الأدةات حيث تسمح لك بالتحقق من ان البيانات التي تحملها أداة معينه **تتبع صيغة معينه بريد إلكترون***ي* **أو عنوان موقع URL أو رقم تليفون وغيره.** 

**.Com HTTP URL** مثلا إلا أنه لم يدعم البحث عن هذا العنوان على الانترنت والتحقق إذا كان موجود أم لا.

> **ValidationExpression . Internet URL :Internet E-mail Address**

> > كما يمكنك أن تكتب التعبير. يدويا عن طريق <u>.</u>. تابع الصورة...

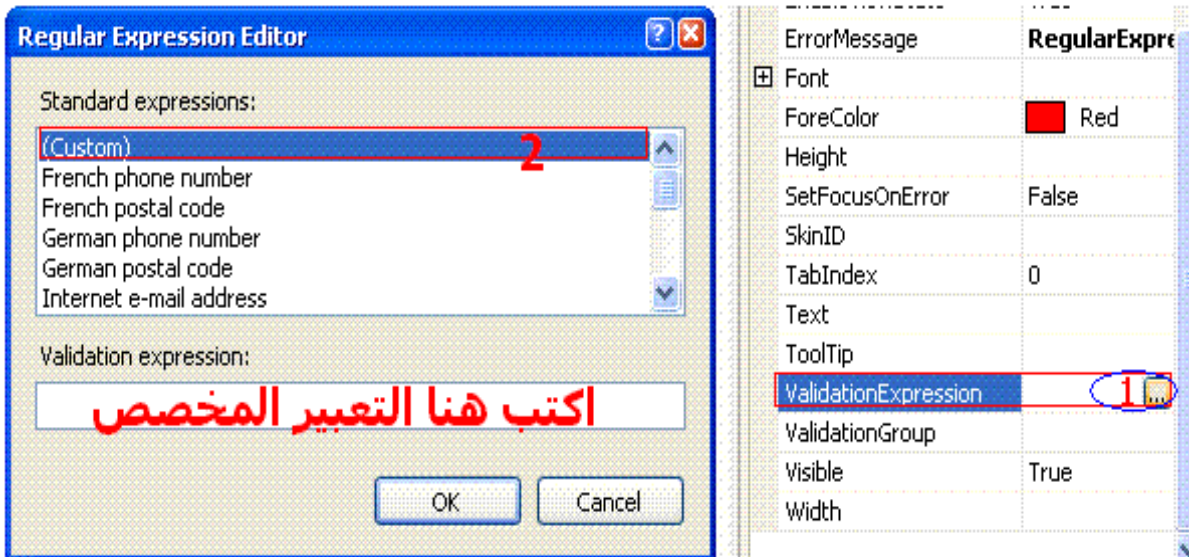

فى صندوق النص الموضع بالصورة الساب<mark>قة اكتب التعبير المطلوب.. ماذا ستكتب؟.</mark> **MetaCharacters** بشكل مفصل في هذه الروابط . حيث أنـها علم آخر ليس هذا مجالـها.

## **CustomValidator Control :**

لو عملية التحقق المطلوبة تحتاج مرونة أكبر وإمكانيات اكبر من التي تتيحها لك الأداوت السابقة(كأن تريد أن تتحقق أن القيمة المخلة ه*ي* سنة كبيسة مثلا.. Leap Year ف*ي* هذه **CustomValidator .**

بواسطة هذه الأداة يمكنك أن تكتب كود التحقق على خادم والسيرفر يدويا ..إذا فشلت عملية **False IsValid()**  الإداة مثل أي أداة أ**خ**ر ي

لإجراء عملية التحقق على جهاز المستخدم عليك كتابة الأكواد بواسطة JScript وللأسف لم أتعلم الجافا سكريبت حتى الآن

ولإجراء عملية التحقق على السيرفر نأخذ المثال التالي .. حيث نريد أن نتحقق من أن القيمة **. txtleapyear**

**CustomValidator1\_ServerValidate**  نختبر القيمة التي تحملها الأداة المرتبطه بها عن طريق فحص القيمة في الخاصية **args.isvalid args.value . true**

واذا لم تكن تقبل القسمة على 4 تكون السنة غير كبيسة ونسند القيمة false للخاصة args.isvalid() التحقق وكذلك ستعود الطريقة ()page.isvalid **false .**

**: ServerValidate**

**Dim i As Integer = CInt(args.Value) If (i Mod 4) = 0 Then**

**args.IsValid = True**

**Else**

**args.IsValid = False**

**End If** 

الآن انتهينا من أدوات التحقق .. تبقى لنا الأدة ValidationSummary والتي لا تعد أداة تحقق بل هي أداة لنظهر عليها كل عمليات التحقق الفاشلة في مكان واحد ويشكل محدد.

#### **ValidationSummary Control :**

وكما أشرت في المشاركة السابقة إنـها ليست أداة تحقق مثل أخواتها أي أنك لن تربطها بأداة معينة للتحقق من شيء ما ! وبدلا من ذلك فإنها تظهر ملخص لكل الأخطاء التي حدثت على الصفحة . حيث يظهر عليها القيم الموجودة ف*ي* الخاصية ErrorMessage لجميع الأدوات **. ValidationGroup** هذه الأداة يمكن أن تظهر على شكل رسالة (messageBox) وذلك بالاعتماد على كود **PostBack Jscript) true . ShowMessageBox** 

**true . ShowSummary** ويمكنك التعامل مع الإسلوبين أو التعامل مع إسلوب واحد فقط.

لو كان الاسلوب الثاني إحدى خياراتك : فيمكنك أن تختار الشكل الذي ستعرض به الأداة عن **List SingleParagraph DisplayMode : : BulletList.**

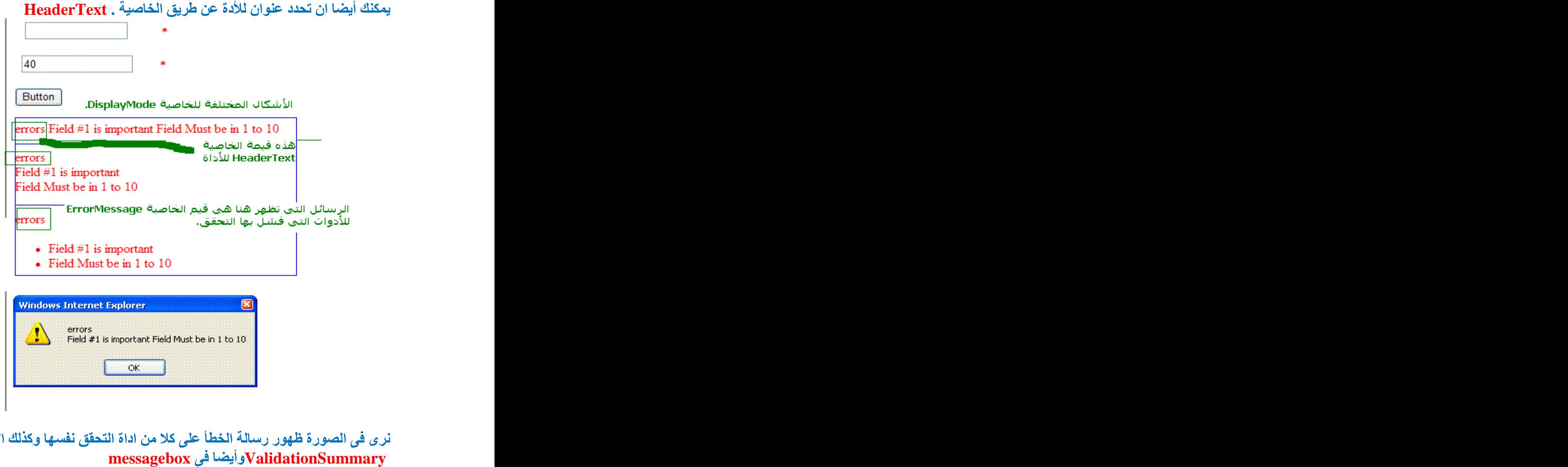

**.. ValidationSummary None . Display** الآن انتهينا من الأدوات وتبقى بعض المواضيع المتفرقة

التعامل مع دوات التحقق برمجيا (عن طريق الكود)

**:**

مثل جميع الأدوات الأخر ي التي تعمل على السير فر. يمكننا التعامل مع ادوات التحقق عن طريق الكود وتعديل خصائصها .. يمكنك أن تصلُّ إلى جميع أدوات التحقق على الصفحة عن طريق **page Validators Collection** أدوات التحقق الموجودة على الصفحة<del>.</del>

**For Each ctrl As BaseValidator In Page.Validators**

**ctrl.Enabled = False**

**Next**

**بفرض :** النص الذي فشلت فيه عملية التحقق هي اللون الأحمر مثلا ..كل ش*ي*ء بالكود..

**CausesValidation postback false** وبالتال*ى* لن ينفذ الكود ف*ى* حدث النقر وهذا غير مطلوب.

بعد ذلك اكتب في حث النفر للزر كود كالتالي<del>:</del>

**Me.Validate() For Each ctrl As BaseValidator In Me.Validators**

**If ctrl.IsValid = False Then**

**Dim X As TextBox = CType(Page.FindControl(ctrl.ControlToValidate), TextBox) X.BackColor = Drawing.Color.Red End If**

**Next** 

.<br>في السطر الأول **: جعلن**ا الصفحة تتحقق من الأدوات الموجودة عليها.

**ctrl :**  ال*ى* كل أدة يجدها.<br>ف*ى* السطر الثالث : **IsValid() false >>**  $\mathbf{F} = \mathbf{F}$ في السطر الرابع: عرفت متغير بالإسم X من النوع TextBox وبعد العلامة ''='' استخدم

كود مركب شوية .. تابع معى:<br>الوظيفة FindControl الخاصة بالصفحة Page تأخذ بارمتر عبارة عن الإسم البرم**ج**ى ID لأي أداة موجودة با**لصفحة وتعود بكائن من نوع Control وهو عب**ارة عن الأداة الموجودة على الصفحة والتي تحمل نفس الإسم الذي مررته إليها .وبما أنها تعود بكائن من نوع **CType Control textBox X Textbox Control Ctrl . X**  $\mathbf x$  في السطر الخامس : غيرنـا لون الخلفيـة للأدة  $\mathbf X$  والتي بدور ها تغير لون الخلفيـة لصندوق النص إلى اللون الأحمر.

#### **Validation Groups :**

في الصفحات المعقدة والكبيرة.. ربما تجد نفسك تريد أن تقوم بكل عملية تحقق لمجموعة من<br>الأداوت عل*ى* حدى .. ربما تكون الأدوات مقسمه بواسطة **Panel**s مثلا.

كمثال على ذلك .. تريد إنشاء صفحة تحتوى على أداوت لتسجيل الدخول للموقع LogIn وفي نفس الصفحة أدوات للت*س*جيل ف*ي* الموقع..

وهنا تجد زر submit لكل جزء على حدى .. وطبعا بناء على كل زر على حدى تريد إجراء

عملية تحقق .. فَكيف تتصرف؟؟!<br>الحل يكمن ف*ي* تقنية وفرتها لك ميكروسوفت ..Validation Groups<br>مجموعة من الأدوات ف*ي ValidationGroup* هذا التقسيم ليس فيزيا **.. panel submit** .. ولكن التقسيم يكون عن طريق الخاصية ValidationGroup لكلا من الزر ومجموعة<br>الأدوات الت*ي* يرتبط عمله بها حيث تحصل كل مجموعة على اسم واحد خاص بها .. فأدوات **login ValidationGroup reg ValidationGroup ...**

**ValidationGroup submit** ضغطة إجراء عملية تحقق لجميع الأدوات على الصفحة بغض النظر عن **. ValidationGroup**

للأسف ذهب بك هذ التفكير بعيدا .. فهذا الزر لن يترتب على ضغطة إلا إجراء التحقق للأدوات التي لها الخاصية <mark>ValidationGroup ف</mark>ارغة أيضا وليس كل الأداوت على النموذج.<br>وبناء على السطر السابق ربما تقول .. لو قسمت الأدوات على الصفحة إلى Validation **Validation .. ValidationGroup submit Groups postback بالتأكيد غير مطلوب.** .<br>كلامك صحيح تماما.. ولحل مشكلة مشابهة يكون الحل بإحدى الطري<mark>ق</mark>تين التاليتين:.

**RangeValidator ValidationGroup** ValidationGroupلها فارغة وذلك آمواجهة إحتمالين وهما إما أن يضغط المستخم زر<br><sub>Su</sub>bmitالخاص بجموعة محددة أو يضغط الزر الذي لا يخص مجموعة محددة .. وهذا **submit** للأسف حل معقد ويفقد البرمجة بعض جمالها وبعيد عن الحياة الع*م*لية.

الحل الثّاني و هو الأفضل .. أن تقسم الأدوات إلى مجموعات بدون مشاكل وكل مجموعة من **ValidationGroup . submit**

ولمواجهة احتمال ضغط المستخدم لزر submit الذي لا يتبع مجموعة محددة نكتب فيه الكود يدويا ..وكما ناقشنا ذلك في الجزء(( التعامل مع أدوات التحقق برمجيا))

حيث يمكنك أن تستدعي الوظيفة ()Page.Validate مع تحديد بارمتر نص*ب*ي لها يشير إل*ي* **validationgroup . page.isvalid**

**page.validate("groupname")** 

**OverLoading Page.Validate()**  تعريفها بحيث يمكنك أن تحدد التعامل برمجيا مع validatiogroup محدد بتمرير اسمه إلها **.**

**Page.Validate("group1")** 

لا<mark>حظ أيضا مع الإهتمام : ل</mark>و كانت الصفحة مقسمةإلى مجموعات وإختبرت الوظيفة isvalid ()<br>لها ستعود بالقيمة true دائما إلا اذا كانت عليها مجموعة من الأدوات التي لا تتبع مجموعة **true** محددة .. واذا اختبرت كل مجموعة فيها على حدى مثلا**page.validate ("proup")** المجموعة **false true page.isvalid .**

```
انتهينا من جميع المواضيع المختصة بأدوات التحقق .(Validation Controls) الآن
                         وسوف أضيف ان شاء الامثلة العملية في وقت لاحق أن شاء الله
وأعلم أن الموضوع به تقصير كبير .. لو اكتشفت خطأ راسلني على الايميل الموجود في بداية
                                                                 الكتاب لتصحيحة.
                                                                   وفي الاخير.......
                      أسال الله العظيم رب العرش الكريم أن ينصر أخواننا في غزة الحبيبة
                                                                  .ونسأل الله التوفيق وأرجوا من القارى الكريم نشر هذين الموقعين:-
                                                               ١_موقع غزة تحترق
                                                                     ٢ ـصيد الفوائد
                                                       والدال على الخير كا فاعله......
```